## **GammaLib - Bug #2724**

## **Error in csh when sourcing gammalib-init.csh and ctools-init.csh**

11/08/2018 11:23 AM - Specovius Andreas

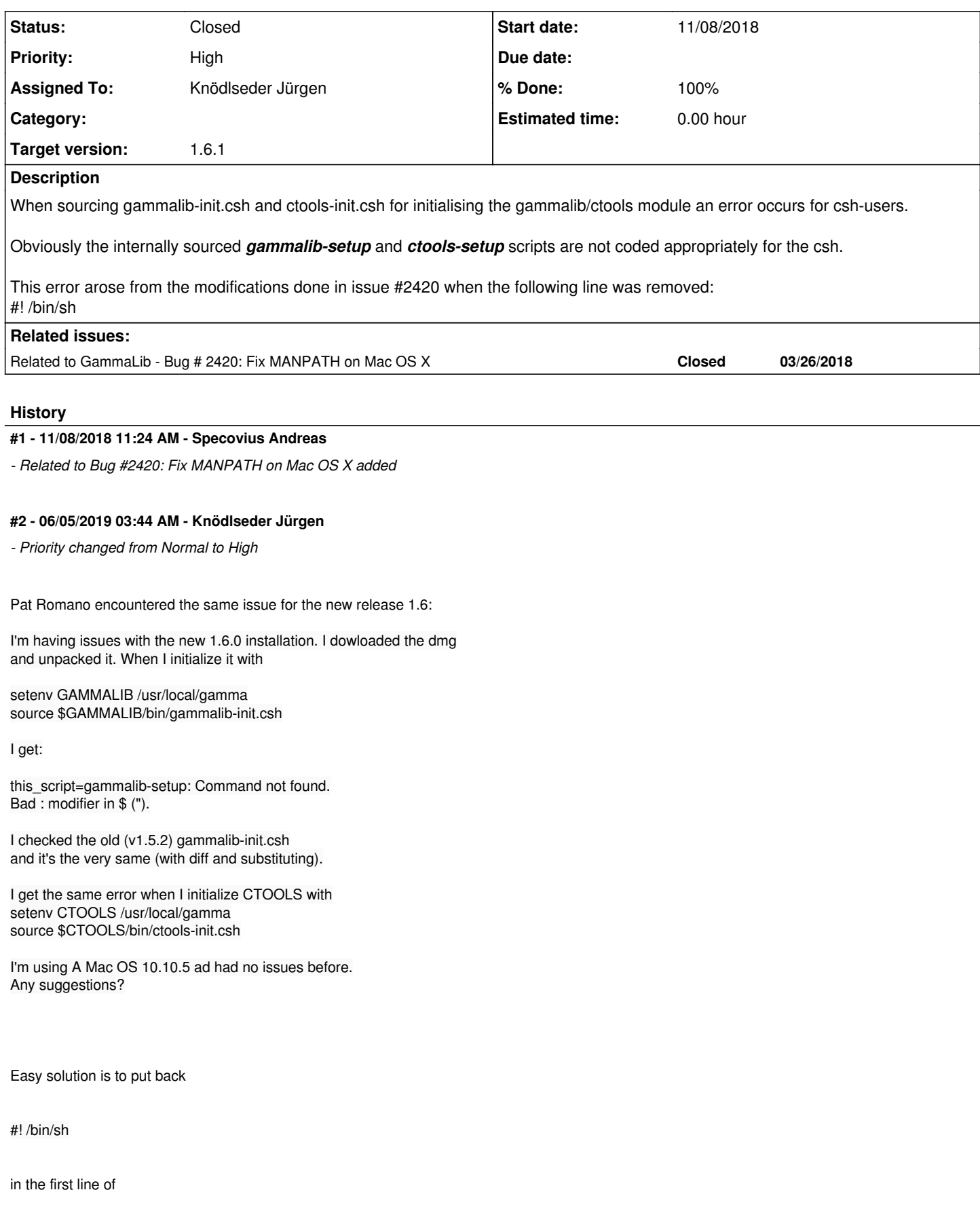

\$GAMMALIB/bin/gammalib-setup

which however will lead to the issues reported in #2420. It needs to be checked whether a solution can be found that solves both issues.

## **#3 - 06/05/2019 05:01 PM - Knödlseder Jürgen**

- *Status changed from New to In Progress*
- *Assigned To set to Knödlseder Jürgen*
- *% Done changed from 0 to 10*

I put back #! /bin/sh in the \$GAMMALIB/bin/gammalib-setup file and also removed the setting of the (DY)LD\_LIBRARY\_PATH environment variables.

The release check pipeline test work well, except for the clang31 compiler test that ends with the following error in the

make distcheck

step

```
Making installcheck in test
make[2]: Entering directory
 `/home/jenkins/jenkins/workspace/gammalib-release-compilers/CONF_GCC/clang31/arch/i386/gammalib-1.6.0/_build/test'
Traceback (most recent call last):
 File "<string>", line 1, in <module>
  File
   from gammalib.app import *
  File
   app = swig import_helper()
  File
   _mod = imp.load_module('_app', fp, pathname, description)
ImportError: libgamma.so.7: cannot open shared object file: No such file or directory
*** gammalib unit test failure!
Note that this happens in the following code section of the test/Makefile.am file:
# Tests to be done on installed version
if WITH_PYTHON
installcheck-local:
   @export GAMMALIB=$(DESTDIR)$(prefix); \
   . $(DESTDIR)$(prefix)/bin/gammalib-init.sh; \
  python -c 'import gammalib; gammalib.test()'; \
  if test "x$$?" != "x0"; then \
      echo "*** gammalib unit test failure!"; \
     exit 1: \sqrt{ }
```

```
05/14/2024 2/3
```
 fi endif

**#4 - 06/11/2019 08:25 PM - Knödlseder Jürgen**

*- Status changed from In Progress to Closed*

*- Target version set to 1.6.1*

*- % Done changed from 10 to 100*

The change was merged into the 1.6.1 release and also in the devel branch.